## **Автоматическая отправка фискальных чеков на электропочту без печати на принтере (отключение печати чека на фискальном аппарате)**

**Настройка возможна только с подключенным фискальным принтером и действующим ФН накопителем. Чеки отправляются почтовым сервером ОФД.**

**За обновлением данного функционала необходимо обратиться к менеджеру.**

- 1. Авторизоваться в веб-панели Лайм.
- 2. Выбрать инсталляцию.
- 3. Перейти в раздел «Параметры инсталляции».
- 4. На странице под параметрами нажать кнопку «Редактировать».
- 5. Заполнить поле «Электропочта для отправки чеков».
- 6. Поставить флаг в чекбокс «Не печатать чеки с контактом».
- 7. Нажать кнопку «Сохранить».

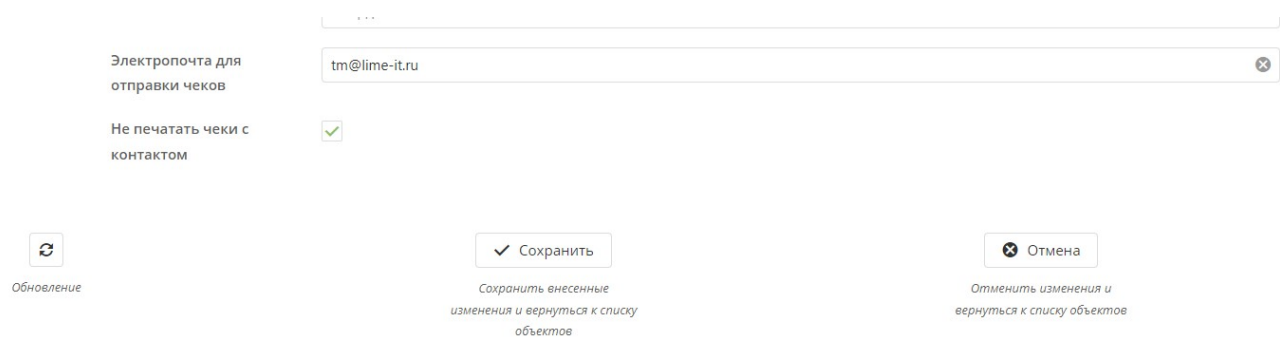

**Электропочта для отправки чеков** – адрес электронной почты, на который будут отправляться фискальные чеки по умолчанию при расчете на кассе.

**Не печатать чеки с контактом** – при продаже товара на кассе, фискальный чек не будет печататься на принтере, а будет автоматически отправляться на адрес электронной почты, указанный в параметрах инсталляции в поле «Электропочта для отправки чеков».

Адрес электронной почты по умолчанию отобразиться бледно-серым цветом в поле «Email/Тел. номер» на Лайм.Кассе при продаже в окне «Расчет». Флаг, выставленный в чекбоксе «Не печатать чеки с контактом», отобразиться на кассе при продаже в окне Расчет (автоматически выставляется флаг в чекбоксе «Не печатать чек»). Без дополнительных действий со стороны кассира фискальный чек отправится на адрес электронной почты, указанный в инсталляции, и не напечатается на принтере.

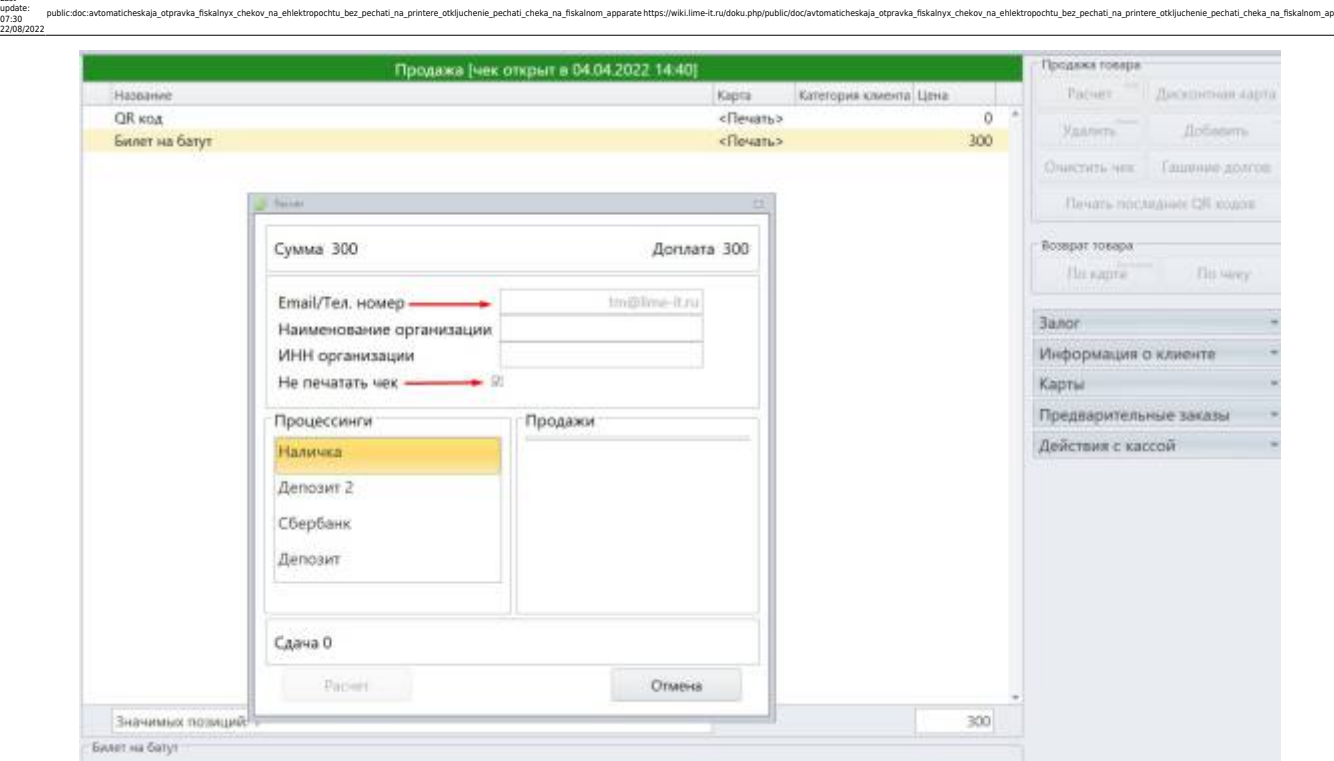

По желанию клиента при продаже на Лайм.Кассе в окне «Расчет» в поле «Email/Тел. номер» вводится адрес электропочты клиента, флаг в чекбоксе «Не печатать чек» выставляется автоматически при соответствующей настройке в параметрах инсталяции. Если в поле «Email/Тел. номер» указан адрес электронной почты клиента, то напротив поля появляется галочка в зеленом круге, при этом после расчета на электронный адрес инсталляции чек не придет.

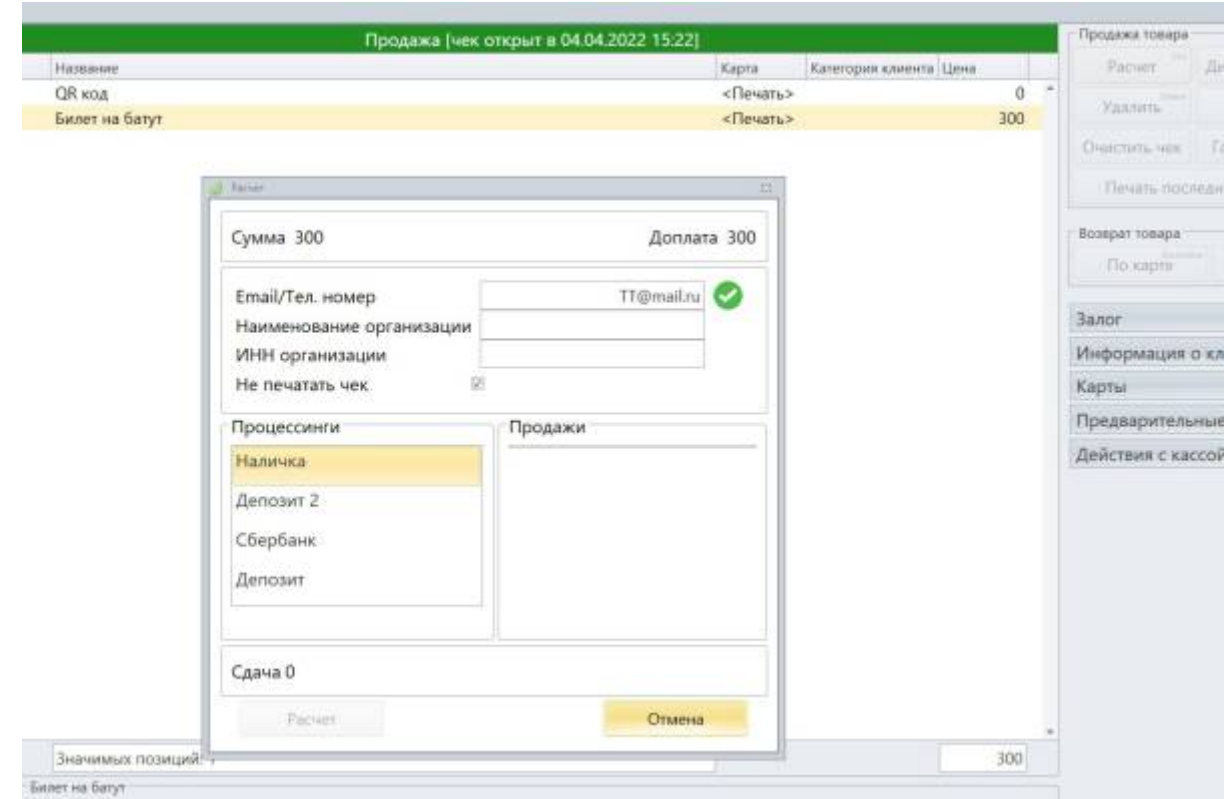

Важно, что отправка чека клиенту по номеру телефона - платная услуга, необходимо заключить договор с ОФД.

Last update: 07:30

## [Лайм.Кассир](https://wiki.lime-it.ru/doku.php/public/doc/cashdesk)

## [public](https://wiki.lime-it.ru/doku.php/tag/public?do=showtag&tag=public), [doc](https://wiki.lime-it.ru/doku.php/tag/doc?do=showtag&tag=doc), [article](https://wiki.lime-it.ru/doku.php/tag/article?do=showtag&tag=article)

From: <https://wiki.lime-it.ru/> -

Permanent link:<br>https://wiki.lim **[https://wiki.lime-it.ru/doku.php/public/doc/avtomaticheskaja\\_otpravka\\_fiskalnyx\\_chekov\\_na\\_ehlektropochtu\\_bez\\_pechati\\_na\\_printere\\_otkljuchenie\\_pechati\\_cheka\\_na\\_fiskalnom\\_apparate](https://wiki.lime-it.ru/doku.php/public/doc/avtomaticheskaja_otpravka_fiskalnyx_chekov_na_ehlektropochtu_bez_pechati_na_printere_otkljuchenie_pechati_cheka_na_fiskalnom_apparate)** Last update: **07:30 22/08/2022**

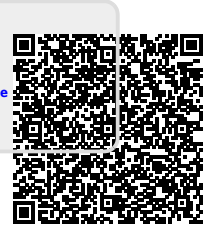